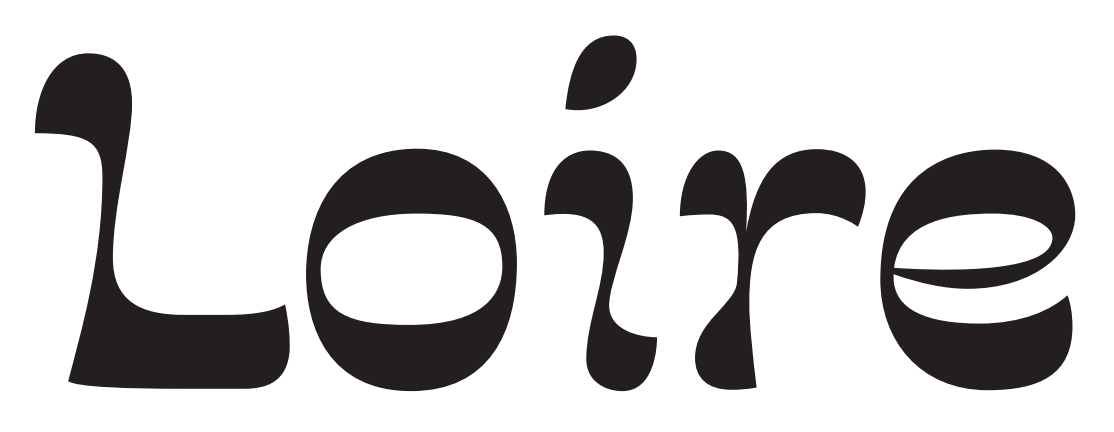

Guide d'installation et d'utilisation

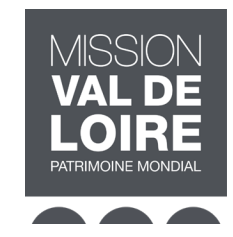

## **Incarner la voix du fleuve et de ses habitants**

Vous venez de télécharger la famille de caractères typographiques Loire, et nous vous en remercions!

Cette famille de caractères typographiques, originale et inédite, se propose d'être une incarnation de la voix du fleuve Loire et de ses habitants. En installant le caractère Loire sur votre ordinateur, vous rejoignez une communauté désireuse de respecter et de préserver le(s) vivant(s), dans la Vallée de la Loire et au-delà.

Merci d'en faire bon usage.

# **Vue d'ensemble des différents styles**

Loire se décline en trois variantes de graisse, qui incarnent le débit du fleuve, ainsi qu'en six variantes de pente, incarnation des variations de courant observables sur la Loire:

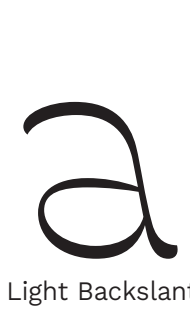

Light Backslant

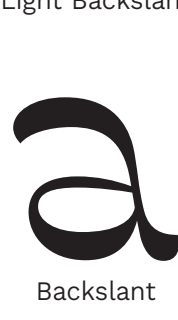

Backslant

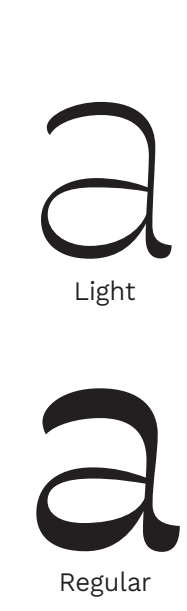

Light

Regular

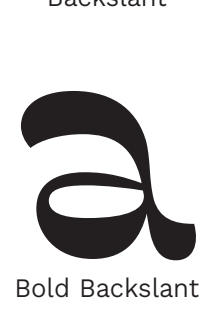

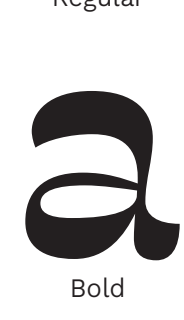

Bold

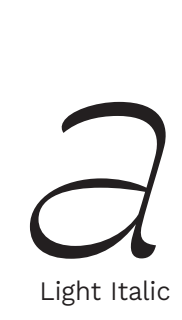

Light Italic

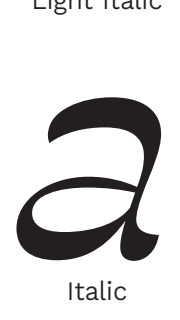

Italic

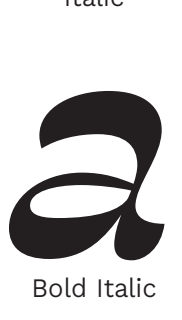

Bold Italic

## **Conditions d'utilisation du caractère Loire**

La famille de caractères Loire est téléchargeable et utilisable librement, par tous, pour des usages non commerciaux, sous licence Creative Commons CC BY-NC-ND 4.0. Cette licence autorise la libre utilisation du caractère, sous réserve de mentionner le nom de son auteur lors de son utilisation et de ne pas apporter de modification au dessin du caractère.

Exemples de mention du crédit du caractère dans les documents en faisant usage:

#### **Version complète:**

«Le caractère Loire utilisé dans cette publication a été créé par Alice Savoie dans le cadre d'une commande de la Mission Val de Loire.Il est utilisable gratuitement et librement selon les termes de la licence Creative Commons BY-NC-ND 4.0. »

### **Version courte:**

«Caractère Loire, Alice Savoie/Mission Val de Loire–licence CC BY-NC-ND»

Plus d'informations sur la licence Creative Commons CC BY-NC-ND: https://creativecommons.org/licenses/by-nc-nd/4.0/deed.fr

# **Installer Loire sur son ordinateur (PC)**

Le dossier **Desktop** contient 9 polices au format OpenType, qui sont les fichiers à installer sur votre ordinateur.

- 1. Téléchargez le fichier zip contenant les fontes
- 2. Dézippez le fichier .zip
- 3. Ouvrez le dossier **Loire → Desktop**

### puis **OPTION A:**

- → Sélectionnez l'ensemble des fichiers .otf
- → Faîtes un clic droit
- → Cliquez sur **Installer**
- → Fermez la fenêtre
- → Redémarrez l'ordinateur (conseillé)

### ou **OPTION B:**

- → Cliquez sur le bouton **Démarrer**
- → Puis sur **Panneau de configuration**
- → Ouvrez le dossier **Polices**
- → Copiez/collez les fichiers .otf
- → Redémarrez l'ordinateur

# **Installer Loire sur son ordinateur (Mac)**

Le dossier **Desktop** contient 9 polices au format OpenType, qui sont les fichiers à installer sur votre ordinateur.

- 1. Téléchargez le fichier zip contenant les fontes
- 2. Dézippez le fichier .zip en double-cliquant dessus
- 3. Ouvrez le dossier **Loire → Desktop**

### puis **OPTION A:**

- → Double-cliquez sur chacun des fichiers .otf
- → Cliquez à chaque fois sur **Installer**
- → Redémarrez l'ordinateur (conseillé)

### ou **OPTION B:**

- → Allez sur votre compte personnel qui s'intitule généralement **«VotreNom»**
- → Puis sur **Bibliothèque** (si vous ne le voyez pas, vous pouvez l'atteindre en cliquant sur **+alt** dans le menu principal)
- → Ouvrez le dossier **Fontes**
- → Copiez/collez les fichiers .otf

## **Installer Loire sur un site internet**

Le dossier **Web** contient 9 polices aux formats Woff et Woff2, qui sont les fichiers à utiliser pour configurer l'usage de la typographie Loire sur votre site internet.

Vous pouvez les installer directement sur votre serveur et servir les caractères via la méthode @font-face: https://css-tricks.com/snippets/css/using-font-face/

```
@font-face {
  font-family: 'LoireWeb';
   src: url('LoireWeb-Regular.woff2') format('woff2'),
         url('LoireWeb-Regular.woff') format('woff');
}
```
# **Fonctionnalités OpenType**

Quelques subtilités typographiques sont activables par le biais des fonctionnalités OpenType: ligatures, versions alternatives de certaines lettres, chiffres et lettres suscrits et souscrits, ponctuation adaptée aux capitales... Notez que la plupart de ces fonctionnalités OpenType ne sont pas actives par défaut, et que leur mode d'activation varie d'un logiciel à l'autre.

Par ailleurs, tous les logiciels ne supportent pas la totalité de ces fonctionnalités. Il est conseillé de vous référer au manuel d'utilisation de chacun des logiciels pour plus d'informations.

Variantes stylistiques

**ELY&@ → ELY&@**

Ponctuation pour lettres capitales

**«P{O[NC(T-U)ATI]O}N» → «P{O[NC(T-U)ATI]O}N»**

Ligatures

**fleur → fleur**

Fractions

**½ ¼ ¾ ⅛ ⅜ ⅝ ⅞**

Chiffres supérieurs et inférieurs

HO123436789

### **Palette de caractères**

Capitales & minuscules

**ABCDEFGHIJKLMNOPQRSTUVWXYZ abcdefghijklmnopqrstuvwxyz**

Caractères accentués & ligatures

**ÁÀÂÄÃĀÅĂĄÆĆČĊÇĎĐÉÈÊËĒĚĖĘĞĠ ĢĦÍÌÎÏĨĪİĮIJĶĹĽĻŁŃÑŇŅÓÒÔÖÕŌŐØŒ** ŔŘŖŚŠŞ*ŞŤŢÚÙŨŨŨŨŰIJŴŴŴ*ÝŶ **ŶŸŹŽŻÐÞ**

**áàâäãāåăąæćčċçðďđéèêëēěėęğġģħíìîï ĩīįıijķĺľļłńñňņóòôöõōőøœþŕřŗśšşșßťţú ùûüũūůűųẃẁŵẅýỳŷÿźžż fi fl**

Chiffres & symboles mathématiques

**0123456789 #\$€£¥¢ƒ¤° %‰ ½ ¼ ¾ ⅛ ⅜ ⅝ ⅞ +×÷−±≠≤≥≈¬<=>∞∂∑∏∫√◊ΔΩμπ**

Ponctuation & flèches

**,−.:;!?;¿… ••\_**(/)[\]{|¦}<−>≪—≫"\*\*\*\*,,, ~^ **&@†‡§¶©®™\*ªº℮ ←↑→↓↖↗↘↙•**

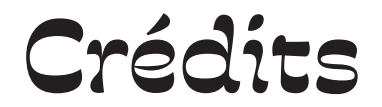

La famille de caractères typographique Loire est une création originale et inédite. Elle a été conçue par Alice Savoie avec l'aide d'Alexandre Bassi et Emma Marichal, en réponse à une commande de la Mission Val de Loire entre 2022 et 2023. Suivi de projet : Bruno Marmiroli, Rosalie Durlent, Francis Vautier et Vianney Barbin. Site internet: valdeloire.org/typoloire

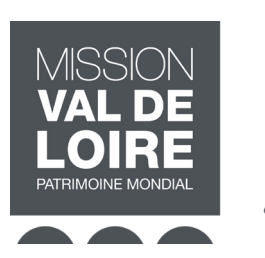

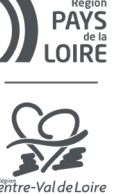